## Порхающие бабочки **–** групповая анимация объектов**.**

Автор**:** Васильчикова Елена, студентка 3-го курса

Руководитель**:**. Кульман Никита Юрьевич , кандидат физико-математических наук, доцент кафедры «Информационных технологии»

Образовательное учреждение**:** филиал «Протвино» Международного университета природы, общества и человека «Дубна», г. Протвино

В работе изучаются методы анимации группы объектов на примере порхающих бабочек. Разработано приложение, выводящее на экран группу движущихся фигур. Используется загрузка текстур из файла.

## **Butterflies – group objects animation. Vasilchikova E.**

This article describes the questions to ask when studying methods for a group objects animation. Butterflies are used to as example such objects. an application An application was developed as a result a group of moving figures displays. It was used texture loading from a file.

Работа выполнялась с помощью библиотеки **OpenGL** (Open Graphics Library открытая графическая библиотека, графическое API), определяющей независимый от языка программирования программный интерфейс для написания приложений, использующих двухмерную и трёхмерную компьютерную графику для различных ОС.

OpenGL включает в себя около 150 различных функций, при помощи которых программист может задавать свойства различных трехмерных и двумерных объектов и выполнять их визуализацию. Таким образом, в программе надо задавать местоположение объектов в трехмерном пространстве, определять другие параметры (поворот, растяжение), задавать свойства объектов (цвет, текстуру, материал), положение наблюдателя, а затем библиотека OpenGL выполнит генерацию двумерной этой трехмерной сцены.

В работе использовались следующие возможности Оре**nGL:** 

• Создание геометрических и растровых примитивов

Примитив - это фигура, такая как точка, линия, многоугольники, прямоугольник пикселов или битовый массив, которая рисуется, хранится и которой манипулируют как единой дискретной сущностью. Другими словами, примитивы — это те элементы, из которых строятся графические объекты любой степени сложности. Они определяются группами из одной или нескольких вершин, каждая из которых имеет ассоциированные с ней данные: текущий цвет, текущая позиция растра, текущая нормаль, текущие координаты текстуры.

• Применение видовых и координатных преобразований

Для: перехода к новым координатам в OpenGL есть две функции: glTranslatcd (Dx,Dy,Dz) - сдвигает начало системы координат на (Dx,Dy,Dz), glRotated(p.xO,yO,zO) поворачивает на угол φ против часовой стрелки вокруг вектора (xO.yO.zO).

Удаление невидимых линий и поверхностей

Использование сплайнов для построения линий и поверхностей

Наложение текстуры и применение освещения

Для создания реалистичных изображений необходимо определить как свойства самого объекта, так и свойства среды, в которой он находится. Первая группа свойств включает в себя параметры материала, из которого сделан объект, способы нанесения текстуры на его поверхность, степень прозрачности объекта. Ко второй группе можно отнести количество и свойства источников света, уровень прозрачности среды, а также модель освещения. Все эти свойства можно задавать, вызывая соответствующие команды OpenGL.

Добавление специальных эффектов: тумана, изменение прозрачности, сопряжение цветов, устранение ступенчатости.

Иногда, компьютерные изображения могут казаться нереально четкими я резкими. Антиалиасинг делает объекты более реалистичными за счет сглаживания их ребер.

Эффект ступенчатости возникает в результате погрешностей растеризации примитивов в буфере кадра из-за конечного разрешения буфера. Есть несколько подходов к решению данной проблемы. Например, можно применять фильтрацию полученного изображения. Также этот эффект можно устранять на этапе растеризации, сглаживая образ каждого примитива.

Можно выделить следующие этапы создания приложения.

1. Сперва было сформировано изображение в файле ресурсов.

2. Была разработана структура для информации о 50 различных объектах, которые должны двигаться по экрану.

tex - содержит информацию о текстуре объекта.

**x** - это положение объекта по оси X.

**v**- это Y положение объекта.

**z** – положение объекта по оси Z.

уі будет случайным числом, описывающим скорость падения объекта

spinz используется для вращения объекта по оси z во время падения

spinzi это еще одно случайное число для описания скорости вращения объекта flap используется для описания крыльев объекта

fi - это случайное число описывающее направление хлопка крыльев.

3. Изображение из файла ресурсов было преобразовано в текстуру. **hBMP** - это указатель на файл изображения. Он говорит о том, откуда взять данные. ВМР - это структура изображения, которую можно заполнить данными из файла ресурсов.

4. Была использована функция LoadImage для создания текстур из изображений.

5. Использована функция **glPixelStorei**, которая говорит OpenGL о том, что данные сохранены с выравниванием по размеру двойного слова (4 байта на каждый пиксель).

6. Произведено связывание текстуры, для установления фильтра на плавное сглаживание и генерацию текстуры.

7. Добавлена функция **LoadGLTextures** для загрузки текстур. Цвет пустого экрана – черный. Проверка на глубину выключена.

Было инициировано 50 объектов таким образом, чтобы они не появлялись 8. все сразу в середине экрана или в одном и том же месте, а были распределены естественным образом.

9. Изображение можно поместить на любую поверхность. Изображение может совпасть с формой поверхности, но может также принять совершенно другую форму.

10. Вызвана функция **glLoadIdentity**() для сброса матрицы просмотра модели. Затем выбрана текстура, которая была присвоена объекту (obj[loop].tex). Бабочка помещается на экран с помощью **glTranslatef**() и поворачивается на 45 градусов по оси Х. В этом случае бабочка будет наклонена слегка вперед к зрителю, чтобы не было эффекта плоского 2-мерного объекта.

11. Заключительное вращение закрутит бабочку по оси Z, пока она будет падать вниз на экране.

12. Было слелано текстурирование треугольника, которое почти не отличается от стандартного текстурирования квадрата. Единственное отличие заключается в том, что надо немного больше позаботиться о правильности задания координат текстуры.

13. Создание первого треугольника начинается с верхнего правого угла невидимого квадрата. Затем двигаемся влево, пока не достигнем верхнего левого угла. Отсюда идем в нижний левый угол.

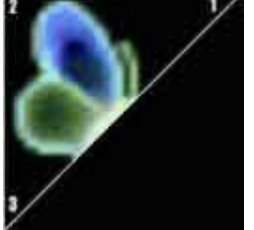

Половина бабочки рисуется на первом треугольнике. Другая половина рисуется на втором треугольнике. Координаты текстуры совпадают с координатами вершин и, хотя задается всего 3 координаты для текстуры, этого оказалось достаточно, чтобы OpenGL определил какая порция изображения должна быть нарисована в треугольнике.

14. Тот же подход был применен для второй половины треугольника, но теперь рисование начинается с верхнего правого угла и далее в нижний левый, а затем в правый нижний угол.

Вторая точка первого треугольника и третья точка второго треугольника движутся вперед-назад по оси Z, что создает иллюзию хлопающих крыльев. Если посмотреть на оба изображения можно заметить, что точки 2 и 3 это кончики крыльев. Получается очень красивый эффект машущих крыльев с минимальным набором команд.

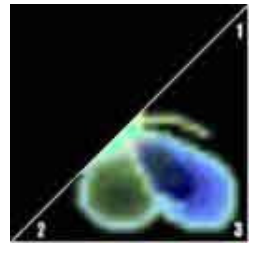

15. Вычитание obj[loop].yi из obj[loop].y приведет к тому, что бабочка будет двигаться вниз по экрану. Значение переменной spinz увеличивается на величину spinzi (которое может быть как положительным, так и отрицательным), а крылья увеличиваются на величину fi. fi также может иметь отрицательное или положительное значения в зависимости от того, в каком направлении должны хлопать крылья

16. После перемещения бабочки вниз по экрану надо проверить, не вышла ли она за пределы экрана (она больше невидима). Если это произошло, вызываем **SetObject(loop)** для задания этой бабочке новой текстуры, новой скорости и т.д.

17. Чтобы крылья махали, проверяем значение «хлопанья» на диапазон **+1.0f - 1.0f**. Если значение вне диапазона, то мы меняем направление хлопанья: **fi=-fi**. Таким образом, если крыло идет вверх и достигает значения **1.0f**, то **fi** принимает отрицательное значение и крыло идет вниз.

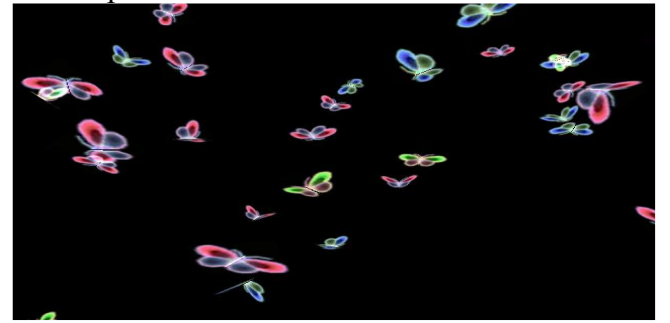

В результате выполненной работы было создано приложение, которое выводит на экран группу движущихся фигур. Бабочки двигаются сверху вниз, машут крыльями и вращаются вокруг собственной оси.

Для выполнения данной работы были использованы различные элементы управления, функции для работы с объектами. Отрегулирована скорость, наклон и поворот изображения, загруженного из файла. Если посмотреть на оба изображения можно заметить, что точки 2 и 3 это кончики крыльев. Получается очень красивый эффект машущих крыльев с минимальным набором команд.

## **1)** Список использованной литературы

1. Богуславский А.В. Си++ и компьютерная графика. Лекции и практикум по

программированию на Си++. – М.: КомпьютерПресс, 2003. 2. Баяковский Ю.М., Игнатенко А.В., Фролов А.И.. Графическая библиотека OpenGL. Учебно-методическое пособие. – Москва, 2003.

4